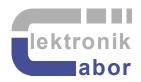

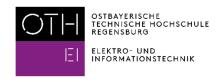

# **Characterizing Loop Gains of a DC/DC Buck Converter with Digital Voltage-Mode Control**

Martin J. W. Schubert

Practical Training using Board DCDCbuck\_Rev10

Elektroniklabor, Ostbayerische Technische Hochschule (OTH) Regensburg, Regensburg, Germany

# Characterizing Loop Gains of a DC/DC Buck Converter with Digital Voltage-Mode Control

**Abstract.** Optimal PID frequency compensation of a digitally controlled DC/DC buck converter.

# 1 Introduction

# 1.1 Objectives

Goal of this practical training is to characterize the loop gain of a linear control system and set the digital PID frequency compensation unit of a DC/DC buck converter.

# 1.2 Requirements

## 1.2.1 Hardware

It is assumed that we have the following hardware:

- DCDCbuck\_Rev10.02.06\*) board, selfmade in electronics lab of OTH Regensburg [1], [2]. 
  \*) Board Rev. 10, using 2<sup>nd</sup> Rev10-PCB series fabricated with its 6<sup>th</sup> software update.
- LoopGain Rev1.5.4 board, selfmade in electronics lab of OTH Regensburg [3]
- *DE1-SoC* board from *Terasic* [1],
- Bode 100 network analyzer and B-WIT 100 injection transformer of Omicron Lab [2].

#### 1.2.2 Knowledge

It is assumed that you are familiar with document *Getting Started With DCDCbuck Board*, available from the author's homepage [Schubert.OTH].

# 1.3 System Setup

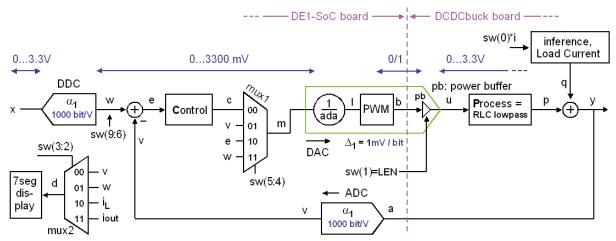

**Fig. 1:** The DC/DC buck converter setup for first tests.

Fig 1 illustrates the DC/DC step-down conversion system with a digital part on the left hand side of the vertical dashed (pink) line, and an analog part on the right hand side.

The digital part in Fig. 1 is left of the vertical, dashed, pink line is illustrated as block diagram. It is realized with or controlled by *VHDL* [VHDL]. The code is synthesized and downloaded into the *Cyclone V FPGA* [Cyclone-V] on a *DE1-SoC* board [Terasic]. The main blocks of the digital part sketched in Fig. 1 are:

- A controller with control transfer function CTF(z) = C(z)/E(z), whereas capital letters indicate frequency domain notification.
- Analog-to-digital converter (ADC) LTC2308 [LTC2308] being a part of DE1-SoC board.
- A digital-to-analog converter (DAC), which is a VHDL-programmed pulse-width modulator (PWM). Factor (1/ada) incorporated into the DAC compensates for different amplifications of ADC and DAC, such that ADC and DAC in series deliver an amplification of 1.
- Multiplexer mux1 allowing to feed different inner signals to the PWM DAC,
- Multiplexer *mux2* feeding different inner signal to the six-digit 7-segment display which is a part of the *DE1-SoC* board.
- The digital-to-digital converter (DDC), which is a hypothetical device for mathematical consideration. It is scaled such that y = x for infinite loop gain.

Due to the division by ada, the gain of A/D and D/A converters in series is equal to one.

## 1.4 Acknowledgements

The author would like to thank *Omicron Lab* [Omicron Lab] for supporting this document with kind support and allowing to use figures from Omicron documentation.

#### 1.5 Outline

The organization of this communication is as follows:

| Section 1 | introduces into this document.                                            |
|-----------|---------------------------------------------------------------------------|
| Section 2 | offers some theoretical background.                                       |
| Section 3 | measures loop gains on the open loop.                                     |
| Section 4 | mesures loop gains on the closed loop using the Middlebrook method.       |
| Section 5 | compares and discusses the measured results achieved in chapters 3 and 4. |
| Section 6 | draws conclusion and                                                      |
| Section 7 | offers references.                                                        |

# 2 Theoretical Backgrounds

Please read this Chapter 2 at home before coming to the practical training.

## Do not spend your time in the lab with learning theoretical backgrounds!

Greyed out texts are optional. They explain the significance of the measurements for setting PID control parameters, but are not required for theis practical training.

# 2.1 Loop Model

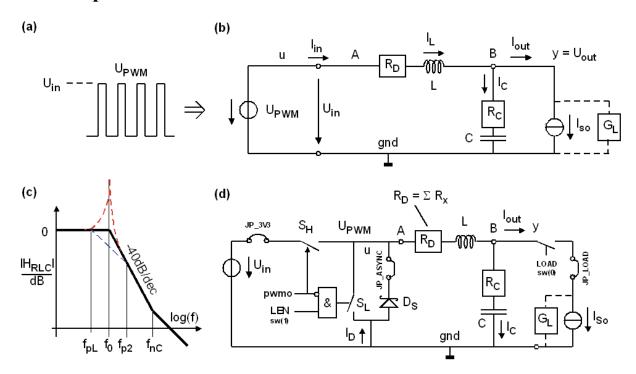

Fig. 2.1: *RLC* lowpass corresponding to boxes *Process* and *Inference* in Fig. 1.1 (a) PWM signal, (b) schematic with  $U_{PWM}$  generator, load current source  $I_{so}$  and its output conductance  $G_L$ , which is assumed to be negligible in this case, (c) amplitude diagram, (d) schematic illustrating generator switches and sync/async functionality of signal LEN = LSE = sw(1).

# 2.2 Loop Gain Measurement Circuit

(a) LoopGain R 1.5.4 board schematic block model

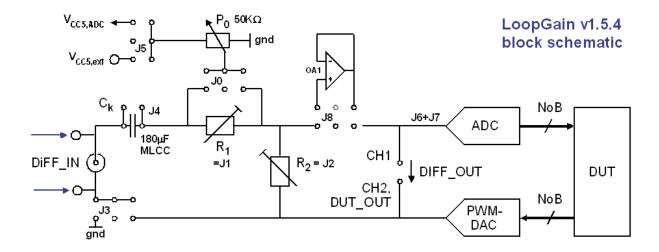

(b) LoopGain R 1.5.4 boad detailed schematic model

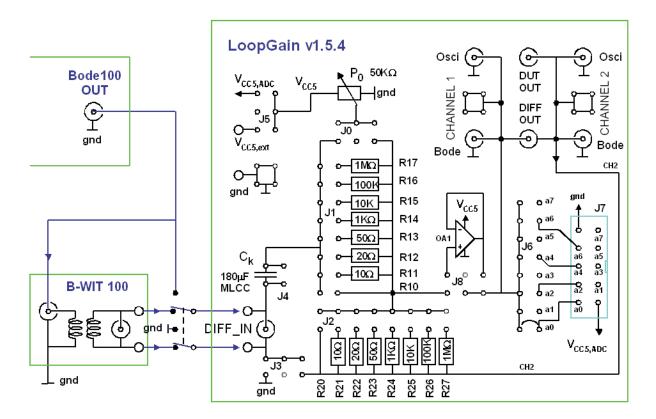

Fig. 2.2: LoopGain R 1.5.4 board

- (a) Schematic block model
- (b) Detailed schematic model
- (c) Eagle schematic (created by Huade Zhang)
- (d) Eagle layout of created by Huade Zhang

Fig. 2.2 (c)
LoopGain R 1.5.4
Eagle schematic

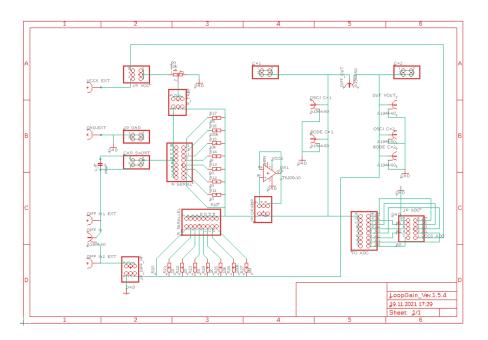

Fig. 2.2 (d)
LoopGain R 1.5.4
Eagle layout

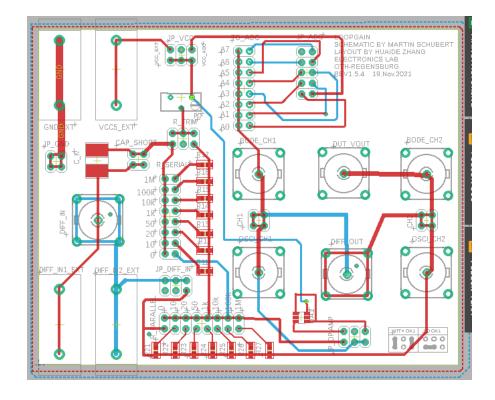

# 2.3 Setting of Switches (sw) and Push Buttons (key)

**Table 2.3:** Functionality of switches sw(9:0) and push buttons key(3:0)

| 9      | 8        | 7       | 6     | 5      | 4      | 3       | 2       | 1   | 0             |
|--------|----------|---------|-------|--------|--------|---------|---------|-----|---------------|
| Set po | oint (wa | nted) w | in mV | DAC in | p. sel | 7seg in | np. sel | LSE | $i_{	t Load}$ |

| Switches |                                                                    |  |  |  |  |
|----------|--------------------------------------------------------------------|--|--|--|--|
| sw(9:6)  | Select set point x in V                                            |  |  |  |  |
| 0000     | Set point $w = 1250$                                               |  |  |  |  |
| 0001     | Set point w = 0                                                    |  |  |  |  |
| 0010     | Set point w = 250                                                  |  |  |  |  |
| 0011     | Set point w = 500                                                  |  |  |  |  |
| 0100     | Set point $w = 750$                                                |  |  |  |  |
| 0101     | Set point w = 1000                                                 |  |  |  |  |
| 0110     | Set point w = 1500                                                 |  |  |  |  |
| 0111     | Set point w = 1650                                                 |  |  |  |  |
| 1000     | Set point $w = 1750$                                               |  |  |  |  |
| 1001     | Set point w = 2000                                                 |  |  |  |  |
| 1010     | Set point $w = 2250$                                               |  |  |  |  |
| 1011     | Set point $w = 2500$                                               |  |  |  |  |
| 1100     | Set point $w = 2750$                                               |  |  |  |  |
| 1101     | Set point w = 3000                                                 |  |  |  |  |
| 1110     | Set point w = 3300                                                 |  |  |  |  |
| 1111     | Set point w : defined by the HPS*) using Linux program set_w;      |  |  |  |  |
|          | Set-point values out of range 2mVVin will be                       |  |  |  |  |
|          | modified to 1234 mV.                                               |  |  |  |  |
| (5.4)    | *) Hard Processor System, embedded in the FPGA                     |  |  |  |  |
| sw(5:4)  | Select quantity fed to the input of the PWM DAC                    |  |  |  |  |
| 00       | control mode => output c                                           |  |  |  |  |
| 01       | control mode => output v                                           |  |  |  |  |
| 10       | control mode => output e                                           |  |  |  |  |
| 11       | control mode => output w                                           |  |  |  |  |
| sw(3:2)  | Select quantity displayed on 7-segment display                     |  |  |  |  |
| 00       | display v in mV : label U -> output voltage                        |  |  |  |  |
| 01       | display w in mV : label i(nput) -> wanted output voltage           |  |  |  |  |
| 10       | display i <sub>L</sub> in mA : label L -> sampled inductor current |  |  |  |  |
| 11       | display iout in mA : label o -> sampled output current             |  |  |  |  |
| sw(1)    | LSE: Low-side Switch Enable                                        |  |  |  |  |
| 0        | Asynchronous mode: Low-side power-MOSFET is always off.            |  |  |  |  |
| 1        | Synchronous mode: Low-side switch is ready to operate              |  |  |  |  |
| sw(0)    | Load current switch                                                |  |  |  |  |
| 0        | Load current OFF                                                   |  |  |  |  |
| 1        | Load current of 1A ON                                              |  |  |  |  |

| Keys   | (=push buttons)                                                   |  |  |  |
|--------|-------------------------------------------------------------------|--|--|--|
| key(0) | Global asynchronous reset, dominant over all other signals:       |  |  |  |
|        | all flipflops are reset to their reset-states                     |  |  |  |
| key(1) | Global enable: flipflops do not change state when $key(1)$ pushed |  |  |  |
| key(2) | Load current ON: pushing key(2) has the same effect as            |  |  |  |
|        | sw(0)='1'; current flow stops when $key(2)$ is released.          |  |  |  |
| key(3) | hold 7-segment display: 7seg-display frozen while key(3) pushed   |  |  |  |

| Mini keys | (small push buttons), functionality according to [24]. |
|-----------|--------------------------------------------------------|
| left      | HPS reset, restarts the hard processor system          |
| middle    | HPS User button, restarts the hard processor system    |
| right     | warm reset                                             |

# 2.4 Naming Scheme for Files Measured with *Bode100*

**Table 2.4:** Naming scheme of measured files required for plotting with *Matlab* program

| Files <sup>1)</sup> , <sup>2)</sup> within zip-file | method | chapter | Comment                                  |
|-----------------------------------------------------|--------|---------|------------------------------------------|
| Characterize_LoopGains_DCDCbuck.m                   |        | 3, 4    | Matlab script file                       |
| OL1 DCDCbuck RLC.csv                                | 3)     | 3.1     | RLC only                                 |
| OL2 DCDCbuck ADC RLC DAC.csv                        | 3)     | 3.2     | ADC + RLC + DAC                          |
| OL3 DCDCbuck Kp=1,Ki=Kd=0.csv                       | 3)     | 3.3     | open loop, $K_p=1$                       |
| OL4 DCDCbuck Kp=10,Ki=Kd=0.csv                      | 3)     | 3.4     | open loop, $K_p=10$                      |
| OL5_DCDCbuck_Kp=100,Ki=Kd=0.csv                     | 3)     | 3.5     | open loop, $K_p=100$                     |
| MB3_DCDCbuck_Kp=1,Ki=Kd=0.csv                       | 4)     | 4.3     | closed loop, $K_p=1$                     |
| MB4_DCDCbuck_Kp=10,Ki=Kd=0.csv                      | 4)     | 4.4     | closed loop, $K_p=10$                    |
| MB5_DCDCbuck_Kp=100,Ki=Kd=0.csv                     | 4)     | 4.5     | closed loop, $K_p = 100$                 |
| MB6 DCDCbuck Kp=10,fix=1e3,Kd=0.csv                 | 4)     | 4.6     | cl. 1., $K_p = 10$ , $K_i = 2\pi f_{ix}$ |

- To translate a file of type \*.bode3 to a "comma-separated value" (csv) file, open a bode3 file in the Bode Analyzer Suite, select File > Export > Field separator comma > Save as...
- <sup>2)</sup> Unzip the author's file *Characterize\_LoopGains\_DCDCbuck.zip* to find the listed files (filled with noise) and run the *Matlab* script *Characterize LoopGains DCDCbuck.m*.
- 3) *OL*# files are measured with the Open Loop technique used in section 4.
- 4) MB# files are measured with the Middlebrook technique presented in section 5.

Fig. 2.4 illustrates the target graphics to illustrate your measurements.

To make things work the file names must exactly match the file names listed in the table above, which are given in the zip file with same name.

The given data files contain noise. Replace them by your measurements.

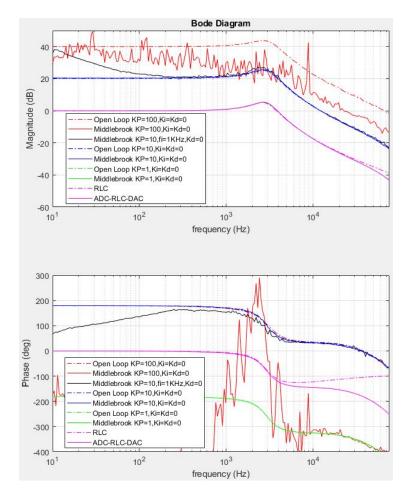

Fig. 2.4: Target graphics

# 2.5 Background: Cross-Over Frequency $f_x$ and Phase Margin $\Phi_M$

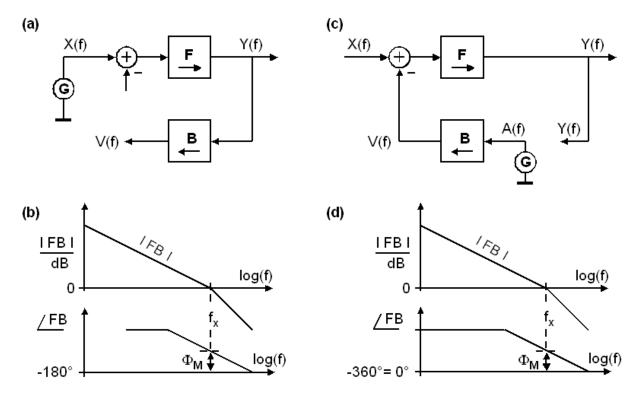

Fig. 2.5: Measurement of phase margin  $\Phi_M$  of the (open) loop gain with (a) '-' sign excluded against (b) -180° and for (c) '-' sign included against (d) -360° = 0°.

The closed loop formula

$$STF = \frac{F}{1 + F \cdot B} \xrightarrow{|FB| \to \infty} B^{-1}$$

with F and B being the total feed forward and feedback network, respectively, becomes an oscillator when the denominator becomes zero, i.e. when  $FB = -1 = 1 \cdot e^{-j180^{\circ}}$ .

Cross-over (or transit) frequency. The frequency where |FB| becomes unity is said to be the cross over frequency  $f_x$  (or transit frequency  $f_T$ ), i.e.  $|FB(f_x)| = 1 = 0$ dB.

**The phase margin**  $\Phi_M$  is measured at  $f_x$  and is the phase distance from the harmonic oscillator. It should be  $\Phi_M \ge 45^\circ$ . The  $45^\circ$  is measured

- versus -180° in the situation of Fig. 2.5(a), consequently  $FB(f_x) = 1 \cdot e^{j(-180^\circ + \Phi_M)}$ ,
- versus  $-360^{\circ} = 0^{\circ}$  in the situation of Fig. 2.5(b), consequently  $FB(f_x) = 1 \cdot e^{j\Phi_M}$ .

# 2.6 Background: Compensator Modeling

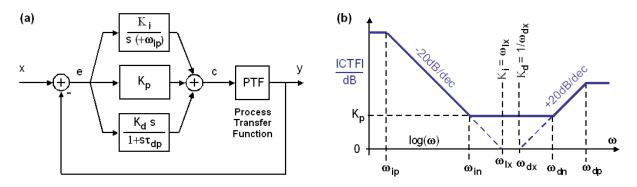

Fig. 2.6: Compensator design (a) Schematic block model and (b) Bode diagram

The control unit, also termed compensator as a microcontroller is a very wide broad term, is typically designed in the PID form, with P standing for proportional, I for integral and D for differential. The compensator transfer function is typically written in the form

$$CTF(s) = K_p + \frac{K_i}{s} + K_d \cdot s$$

Frequently we find, that an additional differentiator pole is required for stability and an integrator pole is unavoidable, e.g. due to limited amplification, yielding

$$CTF(s) = K_p + \frac{K_i}{s + \omega_{ip}} + K_d \cdot \frac{s}{1 + s \cdot \tau_{dp}} \quad \text{with} \quad \tau_{dp} = \frac{1}{\omega_{dp}}$$

with  $\omega_{ip}$  being undesirable but unavoidable and typically not modeled except in *Spice*-like tools, where a tiny  $\omega_{ip}$  is required to avoid divide-by-zero errors during DC or operating point computation. Using  $\omega_{ip} = 0$  we can rewrite the compensator transfer function as

$$CTF(s) = K_p + \frac{\omega_{lx}}{s} + \frac{s}{\omega_{dx}} \cdot \frac{s}{1 + s/\omega_{dp}}$$

to make the 0 dB crossover frequencies  $\omega_{ix} = K_I$  and  $\omega_{dx} = 1/K_D$  visible. Conclusion of

$$f_{ix} = \frac{\omega_{ix}}{2\pi} = \frac{K_i}{2\pi} ,$$

$$f_{dx} = \frac{\omega_{dx}}{2\pi} = \frac{1}{2\pi \cdot K_d} \quad \Leftrightarrow \quad K_d = \frac{1}{\omega_{dx}}$$

$$f_{dp} = \frac{\omega_{dp}}{2\pi} = \frac{1}{2\pi \cdot \tau_{dp}}$$

is obvious. Furthermore, it is seen from Fig. 2.6(b) that we get the compensator transfer-function zeros

$$f_{in} = \frac{f_{ix}}{K_p} = \frac{\omega_{ix}}{2\pi K_p} = \frac{K_i}{2\pi K_p},$$

$$f_{dn} = f_{dx} \cdot K_p = \frac{\omega_{dx} \cdot K_p}{2\pi} = \frac{K_p}{2\pi \cdot K_d} .$$

# 3 Loop Gain Measurement with Open Loop

#### This is an introduction; practical work begins at Chapter 3.1!

Knowing loop-gain over frequency is a key information for optimal *P*, *PI* and *PID* control parameter setting. We shall try to measure loop gain on the open loop in this chapter.

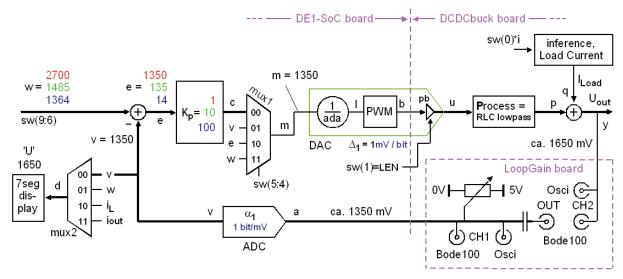

Fig. 3.0: General setup for open-loop gain measurement

#### **Generally Remarks:**

- Key importance: Check on the oscilloscope, that  $U_{out}$  delivers a sinusoidal signal!
- Set *Bode100*'s receiver 1 and 2 attenuators such that the volume bars stay green and as big as possible, but never become red!
- The 7-segment display shows process variable v, the ADC output, indicated as 'U'.
- Set switches sw(9:6) such, that  $U_{out}$  oscillates ca. around 1350 mV.

#### Set input w according to Fig. 3.0

We want to have  $U(a) = U_{ADCin} \cong 1350 \text{ mV}$  and  $m \cong U_{out} \cong 1350 \text{ mV}$ . In Fig. 3.0 we see that  $e = m / K_p$ . to compute first the values for e required to achieve  $K_p = \{1, 10, 100\}$ . Compute in table 3.0 below the required setting voltage e to get for the different values of e Complete the fields in table 3.0 and ...

Set the required values w with the embedded system. (If no embedded available, the nearest w).

**Table 3.0:** compute e and w for the different values of  $K_p$ .

| $K_p =$ | m =  | $e = m/K_p =$ | v =  | w = v + e = | in section |
|---------|------|---------------|------|-------------|------------|
| 1       | 1350 |               | 1350 |             | 3.3        |
| 10      | 1350 |               | 1350 |             | 3.4        |
| 100     | 1350 |               | 1350 |             | 3.5        |

#### Why do we need the LoopGain board (Nice to know)

The LoopGain board is necessary, because the Bode100 cannot deliver a DC offset voltage: The capacitor following Bode100's output in Fig. 3.0 allows the potentiometer at its other terminal to build up a DC voltage on wire a (ADC input), labeled in Fig. 3.0 with 1350mV as ADC input operating point. To keep the impact of the DC-blocking capacitor out of the loopgain measurement, Bode100's OUT and CH1 input have to be separated in this exceptional case.

#### Why $U_{out} = 1350 \text{ mV}$ ? (Nice to know)

To operate the high-side switch of the PWM buffer amplifier, labeled pb in Fig. 3.0, the PWM signal must pulsate with minimum low- and high-level periods. Therefore, the maximum pulse width is limited by software to 270 of 330 PWM slots. Using  $U_{in} = 3.3$ V the maximum achievable average output voltage is  $U_{out,max} = 2700$  mV. The low-side switch can be operated for any  $U_{out}$ . Consequently, the center of the available output voltage range is  $U_{out,mid} = (2700 \text{ mV} - 0 \text{ mV})/2 = 1350 \text{ mV}$ .

#### To do with *Matlab* during the following measurements

In the library <code>Models\_ADA+DCDCbuck\_edu</code> you will find in directory <code>Matlab</code> subdirectory <code>Characterize\_LoopGains\_DCDCbuck</code> provided by the author. It contains the <code>Matlab</code> script file <code>Characterize\_LoopGains\_DCDCbuck.m</code> and the 9 \*.csv files listed in table 2.4. Run the <code>Matlab</code> script file <code>Characterize\_LoopGains\_DCDCbuck.m</code> within the directory of the same name (extracted from the zip file with this name). <code>Matlab</code> should not deliver an error message, but a graphic containing noisy data delivered by the dummy \*.csv files. In the next chapters you will override the given noise files with your measured data to achieve meaningful loop-gain <code>Bode</code> plots.

Using the *LoopGain* board in this practical guide, the connection from *Bode100's OUT*, labeled with "*Do not remove this cable*", must be exceptionally removed from *CH1*, so that this end of that *BNC* cable is hanging in the air.

# 3.1 Measurement of the *RLC* Lowpass

(a) Transfer Function of the *RLC* lowpass (*PTF*) measurement with *Bode100* 

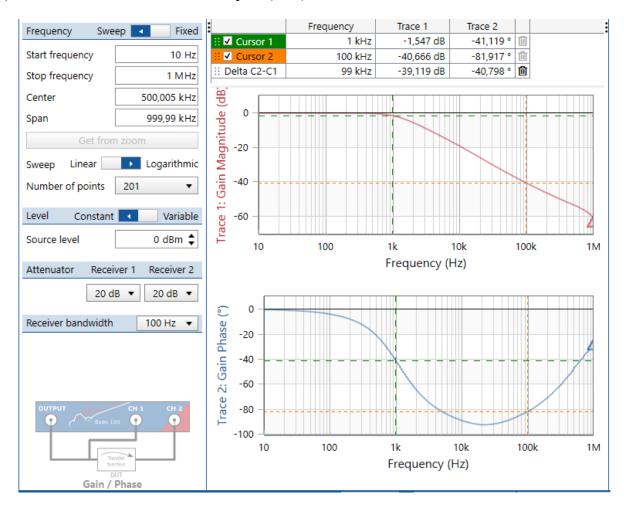

#### (b) Measurement setup

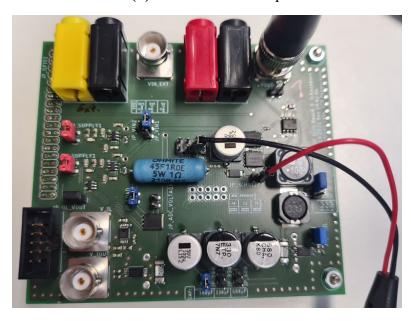

Fig 3.1: Characterization of the RLC lowpass of the *DCDCbuckR10* board

Detach the *DCDCbuck* board from the *DE1-SoC* board to be sure that all voltages are zero and both power-FETs driving the RLC lowpass are high impedant. Use the *Bode100 transmission* mode to get the transfer function of the RLC lowpass.

#### This lowpass transfer function corresponds to the *Plant* or *Process* of our control loop.

Fig 3.1 shows a measurement performed with *Bode100* of the *RLC* lowpass only with *DCDCbuck* board (Rev.5) being disconnected from any other device.

- Cursor 1 is at the position measured as  $f_0$  in the impedance analysis above.
- Cursor 2 is near a zero at  $f_n \approx 4$  KHz in the transfer function caused by  $R_C$ . That zero compensates for one of the double-poles (at 1KHz) for  $f > f_n$ . Consequently, attenuation for f >> 10 KHz is  $1^{st}$  order only.

**Measurements:** Measure your own version of Fig. 3.1 for your individual *DCDCbuck* board. Save your *Bode100* measurement file as *OL1\_DCDCbuck\_RLC.bode3* and convert it to *OL1\_DCDCbuck\_RLC.csv*. You should be able to display it with the author's *Matlab* program *Characterize LoopGains DCDCbuck.m*.

Override the given noisy file with this name and view your measurement with *Matlab*.

# 3.2 Measurement of $ADC \rightarrow RLC \ Lowpass \rightarrow DAC$

(a) Circuit to assemble (*mux2*-inputs *v*, *w*, *iL*, *iout* correspond to *c*, *v*, *e*, *w*, resp., of *DCDCbuck R5* board.)

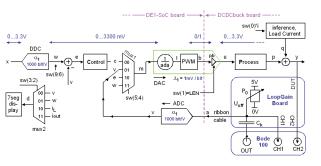

#### (b) Bode diagramm measured with Bode 100

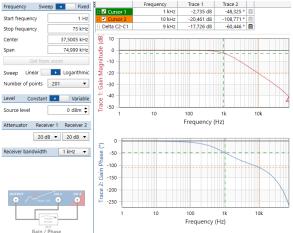

#### (c) LoopGain board block diagram

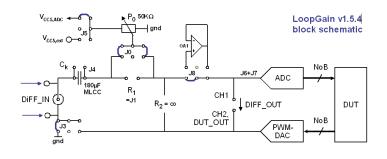

(d) Photo of *LoopGain* board plot the jumper settings in photo

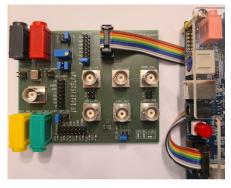

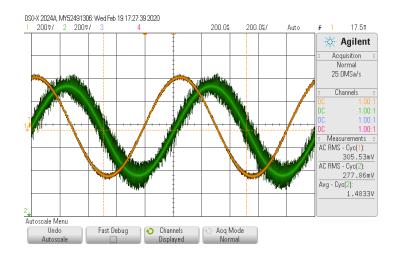

(e) Oscillogram at  $f = f_0 = 1$ KHz. Yellow: *CH1*, input at node a, Green: *CH2*, output at node y.

**Fig. 3.2:** The DC/DC buck converter setup for the measurements of this chapter.

#### Measure the loop gain without compensator unit.

Use jumper settings for the *DCDCbuck* board as proven in document *Getting Started with DCDCbuck Board*. In this subsection, we will open the feedback loop by feeding the BNC output of the *DCDCbuck* board (Fig. part (a): label y) to the *LoopGain* board and use the 10-

wire ribbon cable to forward the signal to the ADC (Fig. part (a): label a), as illustrated in Fig. part (e). We will feed a voltage to the input of the ADC (label a) and observe its impact at output y, whereas in this case y=p as load current  $I_{out}=0$  and consequently q=0. Output v of the ADC is directly fed to the  $PWM\ DAC$ , achieved by setting sw(5:4) = "01". The 7-seg display will show the output of the ADC. Use Quartus > Programmer to program the FPGA with any given  $ci\ delsoc...Rev10\ *.sof$  files, e.g.  $ci\ delsoc\ DCDCbuck\ Rev10\ KP=1, Ki=Kd=0.sof$ .

#### **Electrical Connections:**

- Connect the *DCDCbuck* board to *DE1-SoC* board with *JP2*, the outer 40-pin plug.
- Set jumpers as illustrated in Fig. 3.2 (d), compare them with Fig. part (c).
- Connect the *LoopGain* board with 10-wire ribbon cable to the ADC input plug of the *DE1-SoC* board to get the *ADC's Vcc*=5V, gnd = 0V and connect to the ADC's input channel A0.
- Connect *LoopGain* board's plug labeled *DUT UouT* to the output of your *DCDCbuck* board.
- Connect Loop Gain board's plugs labeled "Osci CH1, CH2" to your osci. CH1, CH2, resp.
- Connect LoopGain board's plugs labeled "Bode CH1, CH2" to Bode 100's CH1, CH2, resp.
- Connect LoopGain board's plug labeled "DIFF IN" to Bode100's BNC plug OUTPUT.
- Leave *LoopGain* board's *BNC* plug *DIFF OUT* unconnected.

The DC value of y should closely follow ADC input a.

#### Set switches

Set sw(9:0)="xxxx **01** 00 1 0":

- sw(0)='0': no load current (We will use external current loads)
- sw(1)='1': synchronous, '0': asynchronous operation
- sw(3:2) = "00": show ADC output v on the 7-segment display in mV.
- sw(5:4) = "01": feed the ADC's output (v in Fig. 3.2) to the DAC.
- sw(9:6) sets w, the desired output voltage, which is irrelevant when sw(5:4) = "01".

**Measurements:** Turn poti  $P_{\theta}$  on LoopGain board to add an offset to the AC output of Bode100, blocked by  $C_k$ . Observe the impact of poti  $P_{\theta}$  on the 7-seg. display and turn it to ca. 1350mV

| DC average voltage at point y of Fig. 3.2, from Oscilloscope: $U_{out}(y) =$       | 1349 mV                                 |
|------------------------------------------------------------------------------------|-----------------------------------------|
|                                                                                    | • • • • • • • • • • • • • • • • • • • • |
| DC offset voltage at point $a$ of Fig. 3.2, 'U' from 7-seg display: $U_{off}(a) =$ | 1350 mV                                 |
| Use Bode 100 to measure a Bode diagram, frequency range 10 Hz 75                   | KHz                                     |

Bode100 output level: 0 dB, which corresponds to a peak-to-peak output voltage of 1.26V

**Important:** (A) Verify with an oscilloscope that measured curves are sinusoidal all time during recording with Bode100. Take your own *Bode* diagram with *Bode100* as shown in Fig. 3.2(b). (B) Set receiver 1 and 2 attenuations such, that their control bars are large but never red.

Save your *Bode100* measurement file as *OL2\_DCDCbuck\_ADC\_RLC\_DAC.bode3*. and convert it to *OL2\_DCDCbuck\_ADC\_RLC\_DAC.csv*. You should be able to display it with the author's *Matlab* program *plot Bode100 data from csv.m*.

# 3.3 Include Compensator as Short Circuit $CTF(s) = K_p = 1$

(a) Circuit to assemble (mux2-inputs *v*, *w*, *i*<sub>L</sub>, *i*<sub>out</sub> correspond to *c*, *v*, *e*, *w*, resp., for *DCDCbuck R5* board.)

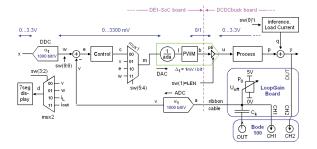

(b) Bode diagramm measured with *Bode 100* 

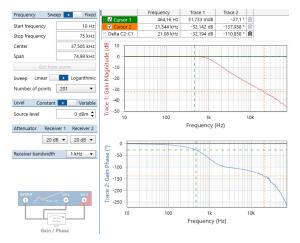

#### (c) LoopGain board block diagram

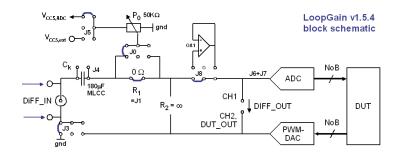

(d) Photo of *LoopGain* board plot the jumper settings in photo

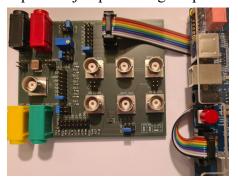

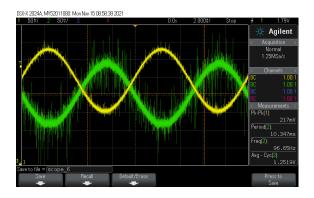

(e) Oscillogram at f = 100 Hz. Yellow: CH1, input at node a, Green: CH2, output at node y. Change observed: inversion.

Fig. 3.3: The DC/DC buck converter setup and measurements for the rest of this chapter.

#### Measure the loop gain with complete but open loop.

Feed a voltage to the input of the ADC (labeled a) and observe its impact at output y, whereas y=p as load current  $I_{out} = 0$  and consequently q=0. Output v of the ADC is the feedback path of the control loop, which is achieved by setting sw(5:4) = "00".

#### Use the same electrical connections as in section 4.3, except jumper settings

- Set jumpers according to Fig. part (c), plot your settings in Fig. part(d)
- Connect the *LoopGain* board with 10-wire ribbon cable to the ADC input plug of the *DE1-SoC* board to get the *ADC's Vcc*=5V, gnd = 0V and connect to the ADC's input channel A0.
- Connect *LoopGain* board's *DUT OUT* to the output of your *DCDCbuck* board.
- Connect Loop Gain board's plugs labeled "Osci CH1, CH2" to your osci. CH1, CH2, resp.
- Connect LoopGain board's plugs labeled "Bode CH1, CH2" to Bode 100's CH1, CH2, resp.
- Connect LoopGain board's plug labeled "DIFF IN" to Bode100's BNC plug OUTPUT.
- Leave *LoopGain* board's *BNC* plug *DIFF OUT* unconnected.

#### Set switches sw(9:0)

We will now include the controller into the loop by setting sw(5:4)="00".

#### Set switches

Set sw(9:0)="1100 **00** 00 1 0" sw(0)='0': no load current (We will use external current loads) sw(1)='1': synchronous operation sw(3:2) = "00": show ADC output v on the 7-segment display in mV. sw(5:4) = "00": feed the controller output (c in Fig. 3.2) to the DAC. sw(9:6) ="1100" selects w, here 2750 mV. We will get v = w - v in mV.

#### **Programming the compensator**

Program the FPGA with a controller corresponding to a short: CTF(s) = 1. (Use *Quartus* to program the *FPGA* with *ci de1soc DCDCbuck Rev10 KP=1,Ki=Kd=0.sof.*)

#### Measurements

Turn poti  $P_0$  such, that DC average output voltage of the DCDCbuck is  $y = U_{in}/2 = 1.35$ V. Observe the corresponding ADC input voltage at node a on the 7-segment.

| DC average voltage at point $y$ of Fig. 3.3(a), from Oscilloscope: $U_{out}(y) =$                         |
|----------------------------------------------------------------------------------------------------|
| ••••••                                                                                                    |
| DC offset voltage at point $\boldsymbol{a}$ of Fig. 3.3(a), 'U' from 7-seg display: $U_{off}(a) =$        |
| ••••••                                                                                                    |
| Use Bode 100 to measure a Bode diagram, frequency range 10 Hz 75 KHz                                      |
| Set Bode100 output level to 0 dB, corresponding to peak-to-peak output voltage of                         |
| •••••                                                                                                    |
| Verify with an oscilloscope that curves are sinusoidal. Take a <i>Bode</i> diagram with <i>Bode100</i> as |

shown in Fig. 3.3(b). This Bode diagram should be very similar to that in Fig. 3.2, except...

.....

Save your *Bode100* measurement file as *OL3\_DCDCbuck\_Kp=1,Ki=Kd=0.bode3*. and convert it to *OL3\_DCDCbuck\_Kp=1,Ki=Kd=0.csv*. You should be able to display it with the author's *Matlab* program *plot Bode100 data from csv.m*.

# 3.4 Compensator is a Constant Amplifier $CTF(s) = K_p = 10$

Use the same settings as in section 3.3, with exception of a compensator amplification of  $CTF(s) = K_p = 10$  programmed within the FPGA. (Use *Quartus* to program the FPGA with  $ci\_delsoc\_DCDCbuck\_Rev10\_KP=10,Ki=Kd=0.sof$ .) As the AC input voltage a point  $\boldsymbol{a}$  is now amplified by 20 dB, the Bodel00 output signal must be attenuated by the same amount.

(a) Oscillogram at f = 100 Hz. curves must be sinuoidal! Yellow: CH1, input at node a, Green: CH2, output at node y

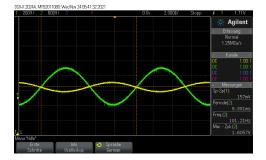

(b) Bode diagramm measured with *Bode 100* 

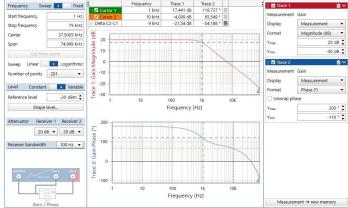

Fig. 3.4: The DC/DC buck converter measurements of this chapter.

#### Measurements

Turn poti  $P_0$  such, that DC average output voltage of the *DCDCbuck* is  $y = U_{in}/2 = 1.35$ V. Observe the corresponding *ADC* input voltage at node a as v on the 7-segment. Take care, that both curves on the oscilloscope are sinusoidal.

DC average voltage at point y of Fig. 3.3(a), from Oscilloscope:  $U_{out}(y) = DC$  offset voltage at point a of Fig. 3.3(a), 'U' from 7-seg display:  $U_{off}(a) = DC$  Use Bode 100 to measure a Bode diagram, frequency range 10 Hz ... 75 KHz Bode 100 output level -20 dB, corresponding to peak-to-peak output voltage of

Save your *Bode100* measurement file as *OL4\_DCDCbuck\_Kp=10,Ki=Kd=0.bode3*. and convert it to *OL4\_DCDCbuck\_Kp=10,Ki=Kd=0.csv*. You should be able to display it with the author's *Matlab* program *plot Bode100 data from csv.m*.

# 3.5 Compensator is a Constant Amplifier $CTF(s) = K_p = 100$

(a) Oscillogram at f = 100 Hz. curves must be sinuoidal! Yellow: CH1, input at node a, Green: CH2, output at node y

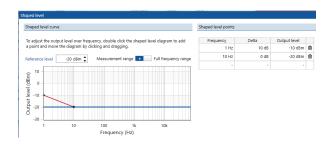

(b) Oscillogram at f = 100 Hz, Bode 100 source level -30dB, without attenuator, curves must be sinuoidal! ye: CH1 @ node a, green CH2 @ node y.

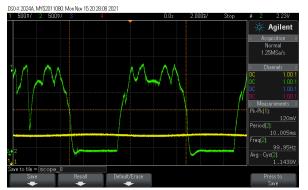

(b) Bode diagramm measured with *Bode100* 

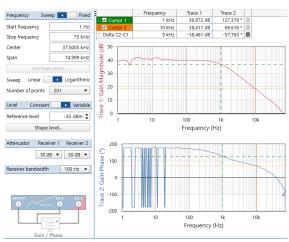

(c) Oscillogram at f = 100 Hz, Bode100 source level -36...-40dB (using a BNC attenuator). Yellow: CH1 @ node a, green: CH2 @ node y.

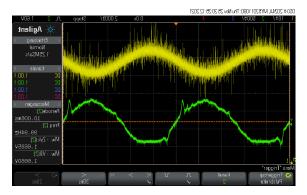

**Fig. 3.5:** Measurements at DCDCbuck board with  $CTF(s) = K_p = 100$ .

#### **Measurements**

Use *Quartus*, program the *FPGA* with  $ci\_delsoc\_DCDCbuck\_Rev10\_KP=100,Ki=Kd=0.sof$ . Turn poti  $P_0$  such, that DC average output voltage of the DCDCbuck is  $y = U_{in}/2 = 1.35$ V. Observe the corresponding ADC input voltage at node a on the 7-segment.

DC average voltage at point y of Fig. 3.3(a), from Oscilloscope:  $U_{out}(y) =$ DC offset voltage at point a of Fig. 3.3(a), 'U' from 7-seg display:  $U_{off}(a) =$ 

Use Bode 100 to measure a Bode diagram, frequency range 10 Hz ... 75 KHz. Use a 20 dB attenuator to get the curve into the near sinusoidal shape as shown in Fig. 3.5(b). Verify it at a constant frequency of 100 Hz.

Save your *Bode100* measurement file as *OL5\_DCDCbuck\_Kp=100,Ki=Kd=0.bode3*. and convert it to *OL5\_DCDCbuck\_Kp=100,Ki=Kd=0.csv*. You should be able to display it with the author's *Matlab* program *plot Bode100 data from csv.m*.

# 3.6 Compensator Contains an Integrator: $CTF(s)=K_p=1, f_i=1 \text{ KHz}$

(Use Quartus to program FPGA with ci\_delsoc DCDCbuck Rev10 KP=1,fi=1e3,Kd=0.sof.)

#### **Measurements**

Turn poti  $P_{\theta}$  such, that DC average output voltage of the *DCDCbuck* is  $y = U_{in}/2 = 1.35$ V. Observe the corresponding *ADC* input voltage at node a on the 7-segment.

DC average voltage at point y of Fig. 3.3(a), from Oscilloscope:  $U_{out}(y) = xxxx$ DC offset voltage at point a of Fig. 3.3(a), 'U' from 7-seg display:  $U_{off}(a) = xxxx$ 

Describe the problem of open loop measurements with high DC gain:

# 4 Open-Loop-Gain Measurement on the Closed Loop

After failing to measure high loop amplifications (e.g. integrating) at the open loop, we will measure them with the *Middlebrook* [Middlebrook] method at the closed loop.

# 4.1 Method According to *Middlebrook* [Middlebrook]

#### 4.1.1 Introduction to Middlebrook's Method

This chapter 4.1 is an introduction. Measurements begin at chapter 4.2

#### Fig. 4.1.1:

- (a) Method proposed by *Middlebrook*: Inject the voltage  $U_{2,I}$  into the closed loop, then measure loop gain  $U_{2,0} / U_{I,0}$ . Amplitude comparison: Be aware that  $U_{2,I} = U_{2,0} - U_{I,0}$ .
- (b) ,(c) Voltage injection using *Bode100* and *B-WIT 100*, from [Bode100 Loop Gain Meas]

(a) Middlebrook method

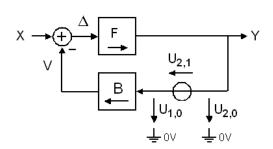

**(b)** Measurement setup using *Bode 100* 

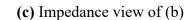

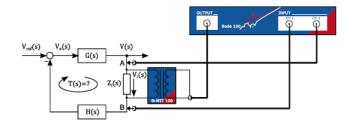

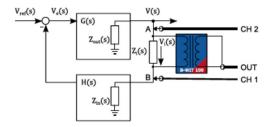

#### Generation of the floating voltage $U_{2,1}$ using the Injection Transformer B-WIT 100

On the one hand, the BNC connectors of our measurement devices are grounded, on the other hand we need to inject the floating voltage  $U_{2,l}$  as illustrated in Fig. 4.0(a). Therefore, the injection transformer  $B\text{-}WIT\ 100$  is employed as illustrated in Fig. parts (b) and (c) to galvanically isolate  $U_{2,l}$  from  $Bode\ 100$ 's output labeled "OUT". The grounded voltages  $U_{2,0}$  and  $U_{1,0}$  corresponding to nodes A and B in parts (b) and (c) are connected to  $Bode\ 100$ 's CH1 and CH2 inputs, respectively.

#### Selecting the insertion Point for the floating voltage $U_{2,1}$

Principally, the loop may be opened at any point for voltage injection. However, some side effects have to be considered. According to Eq. (20) of [Middlebrook], the insertion of the voltage injection point into the loop changes the total loop gain from FB(s) to the measured loop gain  $FB_{vi}(s)$  disturbed by the voltage-injection:

$$FB_{vi} = FB\left(1 + \frac{R_{out}}{R_{in}}\right) + \frac{R_{out}}{R_{in}} \tag{4.1}$$

This equation creates two conditions:

(a) The output impedance ( $R_{out}$ ) of the voltage injection point must be significantly lower than the input impedance ( $R_{in}$ ) at the other side of the injected voltage:

$$\frac{R_{out}}{R_{in}} \ll 1 . \tag{4.2}$$

(b) The  $R_{out}/R_{in}$  must be significantly less than the loop gain:

$$\frac{R_{out}}{R_{in}} \ll |FB(f)| \tag{4.3}$$

Consequently, the measurement method becomes inaccurate for small loop gain values |FB(f)|.

As detailed above, the accuracy of the Middlebrook method depends on holding equations (4.2) and (4.3). Their impact becomes typically maximal at high frequencies. Consequently, we should compare the loop-gain measurements made at the open loop with loop-gain measurements made with Middlebrook method at the closed loop. Carry on to use your measured files to override the given noise-files with your measured data and compare curves with *Matlab*.

# 4.1.2 Observations Using Middlebrook's Method

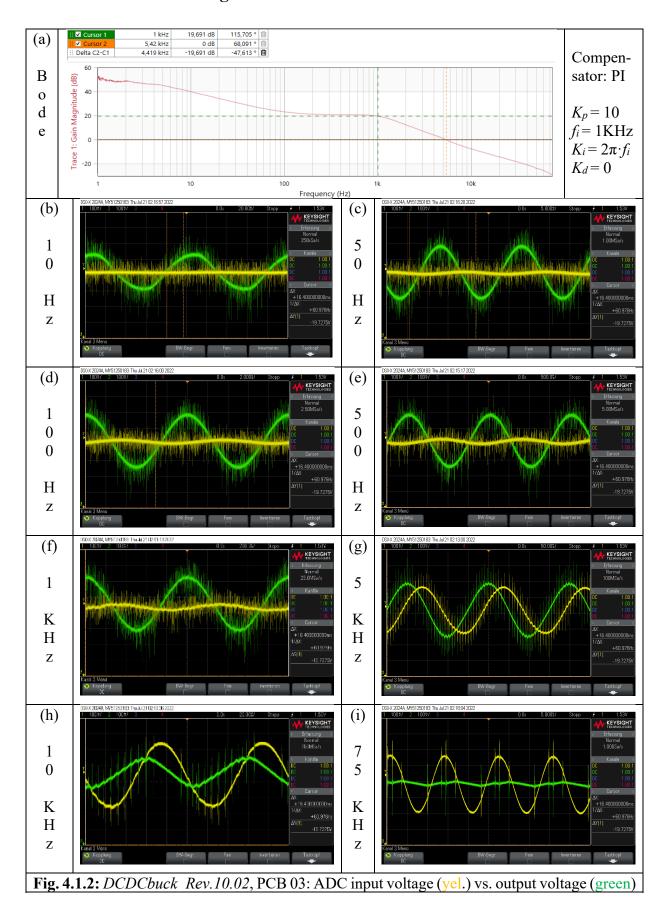

# 4.2 *Middlebrook* Measurement with Short Circuit $CTF(s) = K_p = 1$

(a) Circuit to assemble (mux2-inputs *v*, *w*, *iL*, *iout* correspond to *c*, *v*, *e*, *w*, resp., for *DCDCbuck R5* board.)

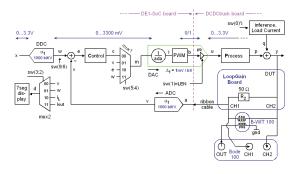

(b) Bode diagramm measured with *Bode 100* 

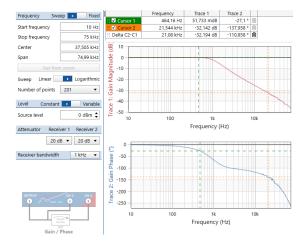

(c) Oscillogram at f = 100 Hz

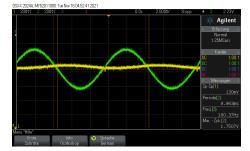

(d) Setting of Bode 100 function "Shape level..."

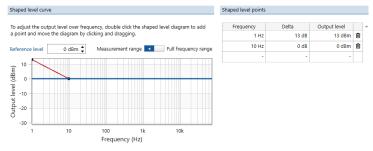

(e) LoopGain board block diagram

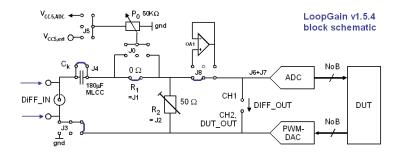

(f) Photo of *LoopGain* board plot the jumper settings in photo

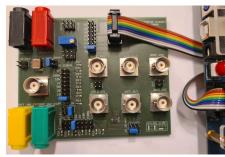

Fig. 4.2: The DC/DC buck converter setup and measurements of this chapter.

#### Measure the loop gain with complete and closed loop.

Use Quartus to program the FPGA with ci delsoc DCDCbuck Rev10 KP=1,Ki=Kd=0.sof.

Connect the LoopGain board as illustrated in Fig. 4.3, whereas y=p as load current  $I_{Out} = 0$  and consequently q=0. Output v of the ADC is the feedback-path output of the control loop. Closing the control loop is achieved by setting sw(5:4) = "00".

#### Use the same electrical connections as in section 3.3: except jumper settings

- Set jumpers according to Fig. 4.2(a), plot your settings in figure parts (e) and (f).
- Connect the *LoopGain* board with 10-wire ribbon cable to the ADC input plug of the *DE1-SoC* board to get the *ADC's Vcc*=5V, gnd = 0V and connect to the ADC's input channel A0.
- Connect *Loop Gain* board's *DUT OUT* to the output of your *DCDCbuck* board.
- Connect Loop Gain board's plugs labeled "Osci CH1, CH2" to your osci. CH1, CH2, resp.
- Connect LoopGain board's plugs "Bode CH1, CH2" to Bode100's CH1 and CH2, resp.
- Connect *LoopGain* board's plug "*DIFF IN*" to isolation transformer *B-WIT100*'s output.
- Drive *B-WIT100*'s input with *Bode100*'s output.
- Leave *LoopGain* board's *BNC* plug *DIFF OUT* unconnected.

#### Set switches

```
Set sw(9:0)="0000 00 00 1 0", index: 9876 54 32 1 0 sw(0)='0': no load current (We will use external current loads) sw(1)='1': synchronous operation sw(3:2) = "00": show ADC output v on the 7-segment display in mV. sw(5:4) = "00": close the loop on the digital side. sw(9:6) ="0000" selects w, here 1350 mV. We seek to get y = w.
```

#### Programming the compensator

Program the FPGA with a P controller  $CTF(s) = K_p = 1$ , whereas proportional constant is  $K_p = 1$  and  $K_i = K_i = 0$ . Download file " $ci\_delsoc\_DCDCbuck\_Rev10\_KP = 1, Ki = Kd = 0.sof$ " into the FPGA using Quartus > Programmer.

#### Measurements

The output voltage of the DCDCbuck should be close to y = 1350 mV. Observe the corresponding ADC input voltage a node a on the 7-segment. Resistor  $R_2 = 10...50$   $\Omega$  flattens the characteristics of the isolation transformer  $B\text{-}WIT\ 100$  in the low frequency range 1...10 Hz.

| DC average voltage at point y of Fig. 3.2, osci CH2: $U_{out}(y) =$         |                     |
|-----------------------------------------------------------------------------|---------------------|
| •••••                                                                       |                     |
| DC offset voltage at point $a$ of Fig. 3.2, 7-seg display: $U_{off}(a) =$   |                     |
| • • • • • • • • • • • • • • • • • • • •                                     | • • • • • • • • • • |
| Use Bode 100 to measure a Bode diagram, frequency range 10 Hz 75 KHz        | :                   |
| Bode100 output level: 0 dB, corresponding to peak-to-peak output voltage of | <b>:</b>            |
|                                                                             |                     |

Verify with an oscilloscope that measured curves are sinusoidal. Take your own *Bode* diagram with *Bode100* as illustrated in Fig. 4.3(b).

Save your *Bode100* measurement file as *MB3\_DCDCbuck\_Kp=1,Ki=Kd=0.bode3*. and convert it to *MB3\_DCDCbuck\_Kp=1,Ki=Kd=0.csv*. You should be able to display it with the author's *Matlab* program *plot\_Bode100\_data\_from\_csv.m*.

# 4.3 Compensator is a Constant Amplifier $CTF(s) = K_p = 10$

Same measurement as in chapter 4.2, but with compensator being a constant amplifier  $K_p=10$ . (Use *Quartus* to program FPGA with ci delsoc DCDCbuck Rev10 KP=10,Ki=Kd=0.sof.)

Save your *Bode100* measurement file as *MB4\_DCDCbuck\_Kp=10,Ki=Kd=0.bode3*. and convert it to *MB4\_DCDCbuck\_Kp=10,Ki=Kd=0.csv*. You should be able to display it with the author's *Matlab* program *plot Bode100 data from csv.m*.

# 4.4 Compensator is a Constant Amplifier $CTF(s) = K_p = 100$

Same measurement as in chapter 4.3, but with compensator being a constant amplifier  $K_p=100$ . (Use *Quartus* to program *FPGA* with *ci delsoc DCDCbuck Rev10* KP=100,Ki=Kd=0.sof.)

Save your *Bode100* measurement file as *MB5\_DCDCbuck\_Kp=100,Ki=Kd=0.bode3*. and convert it to *MB5\_DCDCbuck\_Kp=100,Ki=Kd=0.csv*. You should be able to display it with the author's *Matlab* program *plot\_Bode100\_data\_from\_csv.m*.

# 4.5 Compensator Contains Integrator: CTF(s)=Kp=10, $f_{ix}=1$ KHz

Same measurement as in chapter 4.3, but with compensator containing an integrator  $K_i$ /s with  $K_i = 2\pi \cdot f_i$  with  $f_i = 1$  KHz. (Use *Quartus* > *Programmer* to program the *FPGA* with *ci delsoc DCDCbuck Rev10 KP=10,fi=1e3,Kd=0.sof*)

Save your Bode100 measurement file as  $MB6\_DCDCbuck\_Kp=10$ , fix=1e3, Kd=0. bode3. and convert it to  $MB6\_DCDCbuck\_Kp=10$ , fix=1e3, Kd=0. csv. You should be able to display it with the author's Matlab program plot Bode100 data from csv.m.

# 5 Discussion of the Measured Results

You should now have measured the 9 files listed in table 2.4. Display them with Matlab script *Characterize\_LoopGains\_DCDCbuck.m*, illustrate it below and discuss the curves. Do not forget to note the settings during the measurements!

## 6 Conclusions

This practical training details the importance of the loop gain for adjusting a control unit by frequency compensation. Advantages and problems of the two offered methods, namely loopgain measurement on the open and on the closed loop, are demonstrated: At an open loop it is difficult to find a suitable operating point. The *Middlebrook* method using a closed loop finds the operating point by itself but introduces some errors depending on key impedances.

#### 7 References

- [1] [Schubert.OTH] M. J. W. Schubert, OTH Regensburg, available: https://hps.hs-regensburg.de/~scm39115/.
- [2] [DCDCbuck\_Rev10] *DCDCbuck\_Rev10*, available: https://hps.hs-regensburg.de/~scm39115/homepage/education/education.htm.
- [3] [LoopGain\_Rev1.5.4] LoopGain Board Rev 1.5.4, available: https://hps.hs-regensburg.de/~scm39115/homepage/education/education.htm.
- [4] [Terasic] Terasic Inc., available: <a href="https://www.terasic.com.tw/en/">https://www.terasic.com.tw/en/</a>
- [5] [Bode100] Omicron, *Bode100 User Manual*, available: https://www.omicron-lab.com/fileadmin/assets/Bode\_100/Manuals/Bode-100-User-Manual-ENU10060506.pdf.
- [6] [Omicron] Omicron Lab, available: <a href="https://www.omicron-lab.com">https://www.omicron-lab.com</a>
- [7] [VHDL] VHSIC Hardware Description Language (VHDL), available : <a href="https://en.wikipedia.org/wiki/VHDL">https://en.wikipedia.org/wiki/VHDL</a>
- [8] [Cyclone-V] Cyclone V FPGAs, available: https://www.intel.de/content/www/de/de/products/programmable/fpga/cyclone-v.html.
- [9] [LTC2308], datasheet, available: <a href="https://www.analog.com/media/en/technical-documentation/data-sheets/2308fc.pdf">https://www.analog.com/media/en/technical-documentation/data-sheets/2308fc.pdf</a>.
- [10] [Eagle] Autodesk, available: <a href="https://de.wikipedia.org/wiki/Eagle">https://de.wikipedia.org/wiki/Eagle</a> (Software).
- [11] [DCDCbuck5\_Laoyut] available https://hps.hs-regensburg.de/~scm39115/homepage/education/labs/Lab\_ElectronicBoards/DCDCbuck\_Layout\_Rev5\_Eagle.zip.
- [12] [HM8118] Rhode & Schwarz, "HM8118 LCR-Messbrücke Bedienhandbuch", available: https://www.rohde-schwarz.com/de/handbuch/hm8118-lcr-messbruecke-bedienhandbuch-handbucch-nandbucch-nand
- [13] [DSO-X 2024A] Keysight, InfiniiVision MSO-X 2024A, available: https://www.keysight.com/en/pdx-x201837-pn-DSOX2024A?cc=DE&lc=ger.
- [14] [Middlebrook 1975] R. D. Middlebrook, *Measurement of loop gain in feedback systems*, Int. J. Electronics, 1975, Vol. 38, NO. 4, pp. 485-512, available: https://u.dianyuan.com/upload/space/2010/12/30/1293704376-389780.pdf.
- [15] [Rosenstark 1984] S. Rosenstark, "Loop Gain Measurement in Feedback Amplifiers," *Int. J. Electronics*, Vol. 57, no. 3, pp. 415-421, 512, March 1984.
- [16] [Franco 2918] S. Franco, Middlebrook's and Rosenstark's loop gain measurements, EDN, 26. Dec., 2018, available: https://www.edn.com/middlebrooks-and-rosenstarks-loop-gain-measurements/
- [17] [E&D] R. W. Erickson, D. Maksimovic, *Fundamentals of Power Electronics*, Springer 2001.

- [18] [Bode100 Stability Measurement], S. Synkule, L. Heinzle, F. Hämmerle, "Bode 100 Application Note, DC/DC Converter Stability Measurement", available:

  https://www.omicron-lab.com/fileadmin/assets/Bode\_100/ApplicationNotes/DC\_DC\_Stability/App\_Note\_DC\_DC\_Stability\_V3\_3.pdf
- [19] [Bode 100], F. Hämmerle, "Bode 100 Application Note Loop Gain Measurement, The Voltage InjectionMethod using the Bode 100 and the B-WIT 100", available: https://www.omicron-lab.com/fileadmin/assets/Bode 100/Documents/Bode Info LoopGain V1 1.pdf
- [20] [Ref\_C] Farnell, Panasonic aluminum electrolytic capacitors (SMD Type): available: <a href="http://www.farnell.com/datasheets/2813661.pdf?ga=2.191861871.41524489.1580808408-37263841.1580808408">http://www.farnell.com/datasheets/2813661.pdf?ga=2.191861871.41524489.1580808408-37263841.1580808408</a>.
- [21] [LM27222] Texas sintruments, available: http://www.ti.com/product/LM27222
- [22] [Assopguimya 2020] Thierry Assopguimya, "Charakterisierung und Modellierung eines DC/DC-Buck-Konverters für Einstellung mit modellbasiertem Design", Master-Arbeit, Elektroniklabor OTH Regensburg, 2020.
- [23] [Zio-Characterization] M. Schubert, *Measuring Input and Output Impedances*, avail.: https://hps.hs-regensburg.de/~scm39115/homepage/education/lessons/Characterization/characterization.htm.
- [24] [Altera] *DE1-SoC Getting Started Guide*, available: http://www.ee.ic.ac.uk/pcheung/teaching/E2 experiment/DE1-SoC Getting Started Guide.pdf
- [25] Steve Sandler, "Oscilloscope Mistakes, Part 1", available <a href="https://www.eetimes.com/oscilloscope-mistakes-part-1/">https://www.eetimes.com/oscilloscope-mistakes-part-1/</a>
- [26] Steve Sandler, "Oscilloscope Mistakes, Part 2", available <a href="https://www.eetimes.com/oscilloscope-mistakes-part-2/">https://www.eetimes.com/oscilloscope-mistakes-part-2/</a>
- [27] Steve Sandler, "Oscilloscope Mistakes, Part 3", available https://www.eetimes.com/oscilloscope-mistakes-part-3/
- [28] Steve Sandler, "Oscilloscope Mistakes, Part 4" available https://www.eetimes.com/oscilloscope-mistakes-part-4/
- [29] "150 MHz passive Probe, 1X / 10X Switchable", available https://www.elexp.com/products/oscilloscope-probe-accessories

[30]